# **SIP** 網路電話計費機制之研究與實作

朱朝昤1  $\hat{a} \times \text{B}^2$ 靜宜大學資訊管理學系**<sup>1</sup>** 靜宜大學資訊工程學系**<sup>2</sup> ycwong@pu.edu.tw**

### 摘要

SIP是目前網路電話控制信令的主要協定之 一,可建立、修改、或結束多媒體的通話。本論文 針對SIP環境實作一個網路電話計費系統,系統的主 要元件包括SER伺服器、RADIUS伺服器、以及應 用伺服器。SER伺服器是iptel開發的SIP proxy伺服 器 ,當用 戶 撥 打 網 路 電 話 時 , SER 會 先 詢 問 RADIUS,以決定是否要建立通話連線。當RADIUS 確認了用戶的身分之後,用戶端可以開始通話,同 時RADIUS會把用戶使用的資源記錄在本身的 MYSQL資料庫中。應用伺服器是以PHP模組開發而 成,它將根據RADIUS資料庫中的紀錄向客戶寄送 帳單。其他的功能尚有使用者帳號管理、帳務處 理、核銷費用、繳費記錄查詢、費率調整、新增SIP server據點等。本文也提供了壓力測試的數據,作為 系統建置的參考。

關鍵詞:網路電話、SIP 協定、計費系統、RADIUS

### **1.** 簡介

隨著網際網路的蓬勃發展,企業運用網路無所不 在的特性來傳遞語音、視訊及資料是節省電信費用 有效的方法之一。SIP (Session Initiation Protocol)由 IETF 工作小組於 1999 年所制定,是一種利用網際 網路來傳送語音及多媒體資料的技術[1]。SIP 負責 建立兩個或多個用戶之間的通話(session),這些通 話包括多媒體會議、多媒體發佈、以及網路電話 等。SIP 被公認為 IP 網路電話與傳統 PSTN 網路整 合的關鍵技術,並且也被第三代行動通訊系統(3G) 採用為 IMS 多媒體子系統的通訊標準。

SIP 以純文字方式來傳送網路電話的控制信 令,可建立、修改、或結束多媒體的通話。當通話 建立起來之後,語音的傳輸則由 RTP [2]協定負責。 SIP 可以結合 RADIUS 伺服器[3, 4]以提供用戶端認 證、授權、及計費等功能。

本論文針對 SIP 網路電話實作一個計費系統, 系統的主要元件包括 SER 伺服器[5]、RADIUS 認 證伺服器、以及應用伺服器,系統架構如圖 1 所示。 SER 伺服器是 iptel 開發的 SIP proxy 伺服器,當用 戶要撥打網路電話時,SER會先詢問 RADIUS,以 決定是否要允許其建立通話連線。當 RADIUS 確認

了用戶的身分之後,用戶端可以開始通話,同時 RADIUS 會把用戶 使用的資源 記 錄 在本身的 MYSQL 資料庫中。應用伺服器是以 PHP 模組開發 而成,系統管理者可以透過 Web 介面登入應用伺服 器來管理使用者,應用伺服器將根據 RADIUS 資料 庫中的紀錄向客戶收取費用。

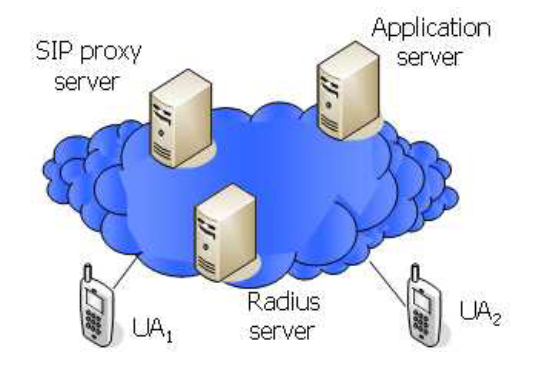

圖1計費系統架構

本文章節安排如下:第二節介紹 SIP 計費流程 等相關背 景知識;第 三節和第四 節分別敘述 RADIUS 認證伺服器和應用伺服器的功能與實作; 第五節說明系統壓力測試的結果;最後是簡短的結 論。

### **2.** 背景知識

 我們的系統是採用 FreeRADIUS 搭配 MySQL 資料庫做為認證計費的核心。使用者的帳號密碼儲 存在 RADIUS 的 radcheck 資料表中,計費相關資 訊則儲存在 radacct 資料表。UA 啟動時必需先至 SIP server 註冊目前所在的位置(IP 位址)並核對 使用者身份,之後才能撥打網路電話。

圖 2 為 SIP 網路電話認證計費的過程,包含有 註冊、邀請、認證請求、認證接受、計費開始、以 及計費結束等過程。詳細的作業流程說明如下:

- F1: UA發出REGISTER註冊訊息。SIP server在更 新位置資訊前會要求RADIUS server確認使用 者的身份。
- F2: SIP server會啟動RADIUS client,將UA所送來 的使用者帳號、密碼等相關資訊封裝在UDP封 包中,然後送出access-request給RADIUS server 的UDP port 1812。

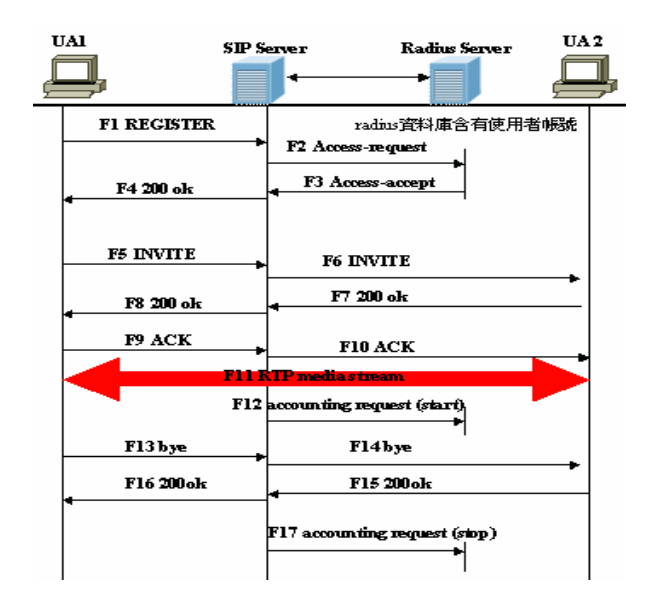

圖 2 SIP 網路電話認證計費流程

- F3:RADIUS server收到這個access-request後,會查 尋radcheck資料表。如果帳號密碼正確,則回 覆access-accept給SIP server。
- F4:然後SIP server會送出200 ok給UA,告知註冊成 功。

通常 UA 發出 REGISTER 並不會攜帶密文摘要 認證訊息,此時 RADIUS server 會找不到密文摘要 而認證失敗。於是 RADIUS server 會向 SIP server 發出一個含有 nonce key 的 challenge, 其狀態碼為 401(Unauthorized),告知 UA 這個註冊是需要認證 的[6]。當 UA 收到這個訊息時,會使用這個 nonce key 來產生密文摘要認證訊息,然後再次送出 REGISTER 給 RADIUS Server。RADIUS Server 會 將收到的密文摘要與自己的密文摘要比較,如果密 文摘要相同,則 RADIUS server 會授予用戶使用網 路電話的權限。

- F5~F6:當UA1向SIP server發出INVITE訊息來邀請 UA2通話。 INVITE 訊息會攜帶著 message body,當中的SDP描述了呼叫端想使用的多媒 體的格式、媒體種類、IP位址、Port Number等 訊息。SIP server將INVITE 訊息轉送給UA2。
- F7~F10:當UA2收到這個邀請之後,UA2會依據呼 發話端所提出的訊息,做出接受或拒絕的回 覆。
- F11: 雙方達成協議後將建立一條RTP session, 雙 方通話的語音便可透過該session來傳送。
- F12:SIP server 收到 200 OK 時(F10)會送出開始計 費訊息給 RADIUS server, 訊息中包含有 AcctSessionId、用戶端帳號、SIP server IP 位 址、計費開始時間、撥打電話的使用者、受話 者等資料。這些參數會被封裝在 UDP datagram 中,傳送給 RADIUS server 的 UDP 1813port。

RADIUS server 將資料儲存在 radacct 資料表的 對應欄位中。

- F13-F16:UA1 送出 BYE 要求結束通話。UA2 收到 後回應 200 OK。
- F17:SIP server 聽到 200 OK 時會送出停止計費訊 息給 RADIUS server。RADIUS server 將通話結 束時間存入 radacct 資料表中。

在上述過程中,所有的 SIP message 都會被送至 SIP server,然後轉送給 RADIUS server。由於 RTP 媒體串流是由兩端的 User agent 直接處理,不經由 SIP server 來傳送,所以在 radacct 資料表中 AcctInputOctets 及 AcctOutputOctets 這兩個欄位的 值都會是 0,表示沒有 RTP 流量。所以我們的計費 系統只以通話時間的長度來計費。

#### **3. RADIUS** 認證伺服器

 FreeRADIUS 執行身份認證的方式有三種:使 用登錄本機時輸入的帳號密碼、使用 LDAP 上存放 的帳號密碼、或是使用儲存於本機 MySQL 資料庫 內的帳號密碼。本文採用第三種做法。首先我們一 個名為 radius 的 database。

# mysql mysql –uroot –p 密碼 > create radius;

接著我們在資料庫中產生認證資料表 radcheck 及計 費資料表 radacct, 前者用來存放使用者的帳號密 碼,後者則是存放撥打電話的相關紀錄。產生資料 表的步驟如下:(1)從解壓縮後的 freeradius.tar.gz 檔 案中找到「db\_mysql.sql」檔;(2)將 db\_mysql.sql 的 tables 匯入資料庫。

# mysql -uroot -p 密碼 radius < db\_mysql.sql

#### **3.1 radcheck** 資料表

 當用戶端想要使用網路電話時,UA 會藉由 SIP server 送出認證請求給 RADIUS Server。如果 radcheck 資料表含有這個使用者,則 RADIUS server 會送"Access-Accept"給 SIP server,表示該使用者認 證成功;反之,則送出"Access-Reject",表示認證 失敗。radcheck 資料表內容如表 1 所示,欄位說明 如下: Username 為 UA 的 URI, Value 為網路電話 帳號密碼。

 表 1 radcheck 資料表 i id i UserName .<br>I Attribute .<br>I op 1 Value  $\mathbf{I}$ gary@sip.ltc.edu.tw User-Password 1 22793167 hsin@sip.ltc.edu.tw Hser-Password  $\equiv$ hsin ่ว  $11c123$ 54 ltc@sip.ltc.edu.tw User-Password  $\equiv$ lin@sip.ltc.edu.tw |<br>jucc@sip.ltc.edu.tw | User-Password<br>User-Password -51  $\equiv$  $\frac{1}{29}$  $1234$  $\equiv$  $1.26$  $\blacksquare$  lee@sip.ltc.edu.tw  $\blacksquare$  User-Password  $\blacksquare$  = 1 lee

#### **3.2 radacct** 資料表

當 RTP session 建立完成時, SIP server 會送 出 Accounting-request 封包給 RADIUS Server, 封包 中含有使 用者帳號以 及通話開始 的時間。當 RADIUS Server 收到 accounting-request 時會回覆 Accounting Response,告訴 SIP server 已收到該訊 息。當任何一端要結束通話時會送出account-request 給 RADIUS server 請求中斷計費,其中會有通話結 束的時間,這些資訊都會被儲存在 radacct 資料表 中,做為日後收費的依據。radacct 資料表結構如表 2 所示。

表2 Radacct資料表

| Field                                                                                                    | Type                                                                                                    | Default                                                                                            |
|----------------------------------------------------------------------------------------------------|----------------------------------------------------------------------------------------------------|----------------------------------------------------------------------------------------------------|
| AcctSessionId<br>AcctUniqueId<br>UserName<br>Realm<br><b>NASIPAddress</b><br><b>AcctStartTime</b><br><b>ACCtStopTime</b><br><b>AcctSessionTime</b><br><b>AcctInputOctets</b><br>AcctOutputOctets<br>CalledStationId<br>CallingStationId<br>ServiceType | varchar(32)<br>varchar(32)<br>varchar(64)<br>varchar(64)<br>varchar(15)<br>datetime<br>datetime<br>int(12)<br>bigint(12)<br>bigint(12)<br>varchar(50)<br>varchar(50)<br>varchar(32) | $0000 - 00 - 00$ $00 - 00 - 00$<br>$0000 - 00 - 00$ $00:00:00$<br>NULL.<br>NULL.<br>NULL.<br>NULL. |

本系統會使用到的欄位說明如下:

AccSessionId:每一通電話會有兩筆紀錄,分別存 放通話開始的時間以及結束的時間。這兩筆紀 錄擁有相同的 AccSessionId。

UserName:使用者的帳號。

NASIPAddress: SIP server 的 IP 位址。

AcctStartTime:開始通話的時間。

AcctStopTime: 掛斷網路電話的時間。

CallingStationId:發話端的 URI。

CalledStationId:受話端的 URI。

#### **3.3 RADIUS** 客戶端

安裝 SIP Express Router 0.8.14 版後,尚須完成 下面兩個步驟,才能順利透過 RADIUS server 執行 認證及計費功能: (1)在 SER 原始碼中加入 auth\_radius 模組及 accounting 模組,然後重新編譯。 (2) 將 radiusclient-0.4.8 軟體與 SIP ExpressRouter 整 合在同一台伺服器上。radiusclient-0.4.8 軟體會將 RADIUS 協定的認證請求及計費請求封裝成 UDP 封包,然後傳送給 RADIUS Server。

### **4** 應用伺服器之功能與實作

應用伺服器透過系統子程式提供諸如帳號申 請、帳號管理、核銷費用、繳費記錄查詢、費率調 整、新增SIP server據點管理、帳單郵寄等功能。表 3描述了系統功能、子程式、與使用的資料表之間 的關係。

系統子程式使用ADODB(Active Data Objects Data Base)來存取資料庫[7], ADODB是一種 PHP 存取資料庫的函式元件,它最大的優點是存取後端 任何種類的資料庫的方式都是一致的。

#### 表 3 系統子程式所使用的資料表

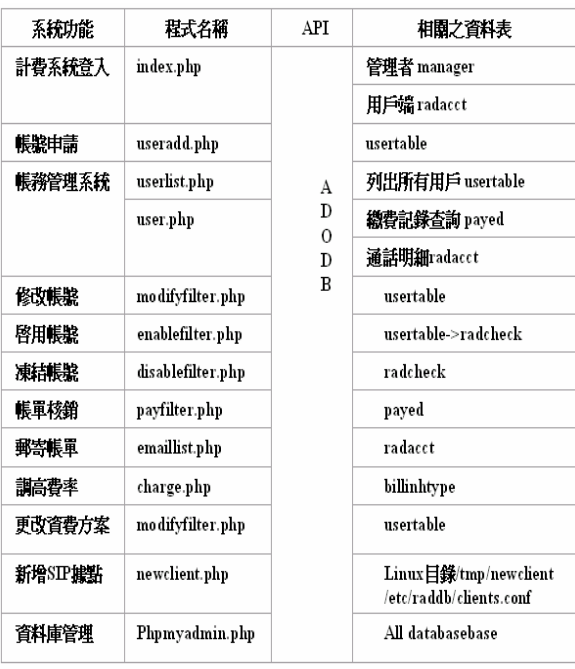

### **4.1** 系統功能

系統登入畫面如圖 3 所示。重要功能分述如下:

| <b>RISCI - 142 You FTC ITC ITC Ingrimes head</b> |                                   |   |                        |                                |                        | + alar, 2223 · |    | 283            |
|--------------------------------------------------|-----------------------------------|---|------------------------|--------------------------------|------------------------|----------------|----|----------------|
|                                                  |                                   |   | SIP網路電話認證計費系統          |                                |                        |                |    |                |
| > 長型出版                                           | œ                                 |   | 電子解作                   | 解雇地址                           | 新鮮日期                   | 市区             |    | 内脏 演算<br>出版 流案 |
| > 新四宮理工技<br>> 应改断型                               | <b>Highletor</b>                  |   | der Brist bl.ident     | 台中图文<br><b>CARLISSE DEALER</b> | 2005-03-04             | $+171$         |    | 語              |
| > 哲理転勤<br>计图形框架                                  | <b>REFPERATION</b>                | п | per deal history       | 切中所置<br><b>CONE IN 264551</b>  | 00052628               | 22791107 正常    |    | 쁣              |
| ▶転車印度                                            | <b>STARTS</b>                     |   | Letist (Person most He | 自中田文<br><b>MARK ASSES</b>      | 09054148<br>3646-95    | ᄖ              | 33 | 2134<br>計数     |
| > 規定転送                                           | istis Nelste                      |   | bething in white       | 資中市區<br>情報方向計                  | 2005-05-15<br>13:44:07 |                | 正常 | 쁣              |
| > 課堂登冬<br>▶芝皮青香方案                                | <b>KITCHER</b>                    |   | Actival la Apre        | 白山口士<br>平田成群<br>15期            | 0054324<br>010948      | IB4            | Ŧ. |                |
| > 新理SIL Serret 推整<br>> 资料库管理系统                   | in Frie Mark Jr.                  |   | in the all in why be   | 作中拓现<br><b>DATES BE SERVER</b> | 3054815                |                |    |                |
|                                                  | <b>PULL BULL At which are \$2</b> |   | was thought who be     | 地山羊                            | 00054843<br>1347-19    |                | 瑕  | 跖骨<br>折着       |

圖 3 系統登入畫面

#### ▶ 帳號申請

圖 4 為申請網路電話帳號的操作畫面,用戶資 料會被儲存在資料表 usertable 中,供相關程式使用。

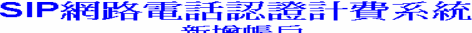

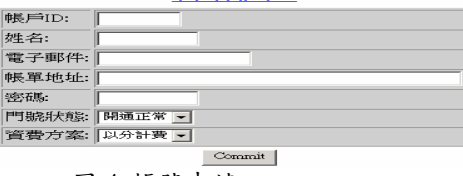

圖 4 帳號申請

### ● 帳務查詢

當系統管理員想查詢特定用戶的個人資料、繳費 紀錄、通話明細等,可以點選帳務管理系統,然後 點選要查尋的對象。圖 5 為帳務查尋的操作畫面。

### ▶帳務管理系統 - 帳務杏詢

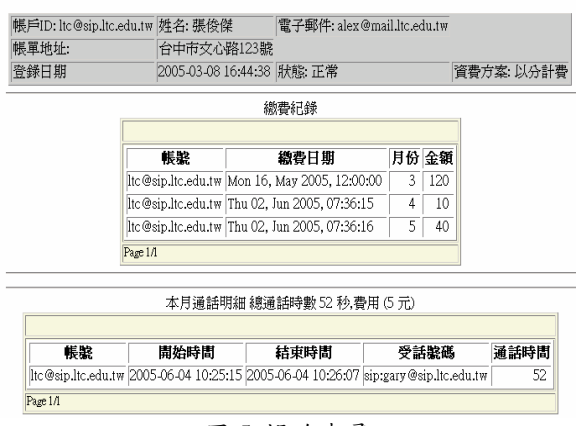

<sup>圖</sup> <sup>5</sup>帳務查尋

#### 凍結帳號

當用戶在每個月的 15 日尚未繳清前一個月的 費用時,計費系統會自動在 16 號的凌晨執行 disablefilter.php 程式將其帳號凍結。帳號凍結會將 radcheck 資料表中的使用者帳號刪除,並且會將 usertable 資料表中的 state 欄位註記為「凍結」。

#### ● 啟用帳號

當點選啟動帳號時會執行 enablefilter.php,然 後會帶出請輸入帳戶 Id 視窗。當我們輸入被凍結帳 號 Id 或新申請帳號 ID 後,會執行 user1.php 程式, 這支程式會使用 dbconnect.php 來連接資料庫,然後 將 usertable 資料表中的帳號 ID 及密碼寫入 radacct 資料表中的 username 及 value 這兩個欄位。被凍結 帳號的使用者,馬上就可以使用 SIP 網路電話。

#### ● 帳單核銷

用戶因逾期繳款而被系統自動凍結帳號,當用戶 想要重新啟用帳戶時,必須先繳完費用,再由系統 管理者執行核銷帳單,才可以重新啟用帳號。

### ● 調整費率

用戶計費方式有兩種方式,以分計費及以秒計 費。如果要調整費率,系統管理者可以執行 charge.php,該程式會連至 billingtype 資料表,然後 更改 type 欄位的內容。欄位 type 表示計費方式, 值 為 0 是以秒計費, 值為 1 是以分計費。另外欄位 unit 表示費率。帳務管理子程式 userdetail.php 在計費時 先檢查欄位 type,然後將通話時間乘上費率,即為 使用者必須繳交之費用。

#### **● 新增 SIP server 據點**

RADIUS server可以同時服務多台SIP server, 前提是RADIUS server的/etc/raddb/clients.conf檔案 內必須含有這些SIP server的IP位址以及shared key。要增加SIP server據點時,系統管理者可以點 選新增SIP server據點,此時會執行newclient.php程 式,然後會帶出視窗讓我們輸入SIP server據點IP位 址及shared key。newclient.php會將此輸入資料寫入 /tmp/newclient/aaa 檔案,然後在crontab中建立每天 09:00AM將此檔案附加在/etc/raddb/clients.conf檔案 最後面。當附加檔案完成後,再將/tmp/newclient/aaa 檔案刪除,就可以將新增的據點納入系統的營運範 圍內。

### **4.2** 程式碼範例

本小節以計算當月份總通話時間為例(參考圖 5),說明相關程式碼的細節。程式如下:首先每個 用戶打電話給受話者,從受話者接受邀請到結束電 話,在 radacct 資料表中會儲存通話開始計費及通話 結束計費兩筆記錄,並且這兩筆資料中的 AccUniqueID 是一樣的,我們的帳務系統會將最大 的 AcctStopTime 減去最小 AcctStartTime 而得出通 話時間。

- 01 include('dbconnect.php');
- 02 include('adodb/adodb-pager.inc.php');
- 03 include('checkuser.php');
- 04 \$userid = \$HTTP\_COOKIE\_VARS["userid"];
- 05 \$passwd = \$HTTP\_COOKIE\_VARS["userpw"];
- 06  $$month = $GET$ ["month"];
- 07  $\text{Range\_start} = \text{mktime}(0,0,0,\text{date}("m"),1,\text{date}("Y"));$
- 08  $\text{image\_end} = \text{mktime}(0,0,0,\text{date}("m") + 1,1,\text{date}("Y"));$
- 09 if( \$month) {
- 10  $$range\_start = mktime(0,0,0,$ \$month,1,date("Y"));
- 11  $\text{image\_end} = \text{mktime}(0,0,0, \text{Smooth} + 1,1,\text{date}("Y"));$

```
} 
else
```
- 12  $$month = date("m");$
- 13 if (\$userid) {
- 14 \$sql = "select UserName as '帳號', MIN(AcctStartTime) as '開始時間', MAX(AcctStopTime) as '結束時間', CalledStationId as '受話號碼', UNIX\_TIMESTAMP(MAX(AcctStopTime)) - UNIX\_TIMESTAMP(MIN(AcctStartTime)) as '通話時 間', from radacct where UserName='\$userid'AND AcctStartTime > FROM\_UNIXTIME(\$range\_start) AND AcctStartTime < FROM\_UNIXTIME(\$range\_end) }
- 15  $\text{Sum} = 0$ ;
- 16 \$rs = \$conn->Execute(\$sql);
- 17 while (! \$rs->END) {
- 18  $\text{Ssum} = \text{Ssum} + \text{Srs}\rightarrow \text{fields}[4];$
- 19 \$rs->MoveNext();
- }
- Line 01:用來連接Mysql資料庫。這支程式會啟動 adodb,並且使用ADONewConnection()來建立一 個連結物件。要連接資料庫時呼叫dsn() 函數, dsn() 函數含有連接Mysql資料庫的帳號、密碼。

Line 02:引入分頁功能。

- Line 03:檢查使用者是否有認證,若認證有問題則 跳出網頁。
- Line 04-05 : userid 及 passwd 的值是經由 HTTP cookies的方式所取得的,如果brower cookies存在 就不需要再認證。
- Line 06-12: 變數 \$range\_start表示從1970-01-01 00:00:00開始至本月1日的0時0分0秒為止之Unix 時間戳記。變數 \$range\_end表示從1970-01-01 00:00:00開始至次月1日的0時0分0秒為止之Unix 時間戳記。
- Line 13-14: 查詢使用者每通電話的明細列表, 包含 帳號、開始時間、結束時間、受話號碼、通話時 間。

Note 1. UNIX\_TIMESTAMP(MAX(AcctStopTime))

假 設 MAX(AcctStopTime): 為 2005-06-04 10:26:07,它是一個字串,必需轉換為Unix時間戳 記, 也就是從 1970-01-01 00:00:00' 開始至 2005-06-04 10:26:07的秒數。

Note 2. FROM\_UNIXTIME(unix\_timestamp)

將 Unix 時間戳記轉成以 'YYYY-MM-DD HH:MM:SS'的字串。

Line 16: SQL指令執行後, 一個 ADORecordSet物 件會被回傳回來,其中fields[0]是帳號, fields [1] 是開始時間,fields[2]是結束時間,fields[3]是受 話號碼,fields[4]是通話時間。

Line 17-19:計算總通話時間。當EOF的值被設成ture 時,就是最後一筆。

### **5** 系統效能評估

本節將評估 SIP proxy server 以及 RADIUS server 在單位時間內所能處理的最大連線數。圖 6 是我們 的測試環境。詳細的系統規格如表4所示。另外, 表 5 是 Mysql 資料庫微調後的參數設定。

圖 6 中 SIP server 包含了 SIP proxy server 以及 RADIUS server。我們另外將 SIPp 測試軟體[8]安裝 在 UAC 及 UAS 上,用以發送大量的 SIP message 。當我們想要建立或終止一個連線測試流 程時,我們可以將要連線測試的流程預先定義在 XML scenario 中。 SIPp 會將測試的結果匯出成 csv 檔,供我們做系統壓力分析。

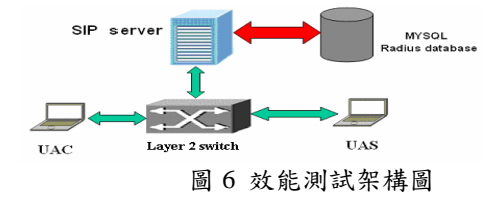

表 4 系統規格

| 硬體規格          | Intel Pentium 4 CPU 2.8 GHZ, 述且有<br>1GRAM       | 安装 SIP Server, Radius server                                       |  |  |  |  |
|---------------|-------------------------------------------------|--------------------------------------------------------------------|--|--|--|--|
| STP Server    | VoIP軟體是iptel 的 SIP Express<br>Router(SER0.8.14) | SIP message request/response 虞理                                    |  |  |  |  |
|               | radiusclient的版本為0.4.8                           | 負責送出authentication request 及<br>accounting request 給 Radius server |  |  |  |  |
| Radius server | Freeradius-1.0.1-1版本                            | 負責認證、授權、計費                                                         |  |  |  |  |
|               | 資料庫mysql-3.23.58-13版本                           |                                                                    |  |  |  |  |
| User agent    | 测試軟體採用SIPp                                      | UAC為發話端<br>UAS 為接收端                                                |  |  |  |  |

#### 表 5 Mysql 資料庫叁數設定

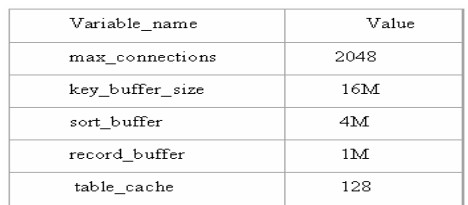

#### **5.1 SER** 壓力測試

圖7為SER的壓力測試結果。首先我們使用SIPp 軟體發送每秒10個SIP INVITE messages至UAS,歷 時 300 秒。此時 SIP Server 每 秒 會送出 10 個 Accounting request 封包儲存在Radacct資料表中。 然後SIPp以10為一個單位逐漸增加call Rate至130。

圖中說明當call rate在30以下時,連線成功的比 率幾乎是100%。當call rate在40至60之間時,連線 成功的比率將從80%下降到50%。當call rate超過100 以後,連線成功的比率將掉到30%以下,此時SER 的效能變的非常差。

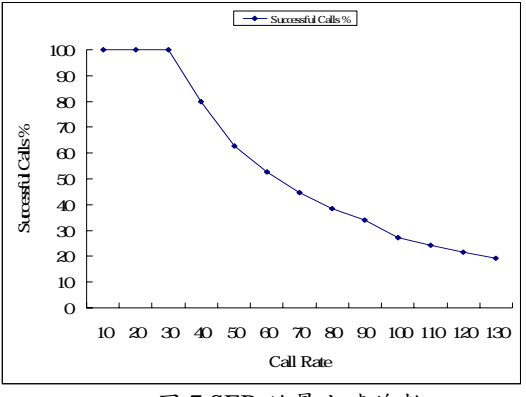

圖 7 SER 的最大連線數

### **5.2 RADIUS server** 壓力測試

圖8為RADIUS server 的壓力測試結果。首先我 們使用SIPp軟體在一秒中之內發送20個SIP Request 至UAS,歷時1秒。此時會在RADIUS 資料庫建立 20 筆 sessions ,每一筆 session 包含有 accounting-request start及accounting-request stop兩 筆記錄。然後SIPp以20為一個單位逐漸增加發送的

Request數目至每秒280個。

由圖我們可以很清楚的知道,當call rate 在20 至200之間時,RADIUS 資料庫可以正確地儲存每 一筆記錄。當call Rate在200至260時,RADIUS資料 庫會遺失部份的計費資料。當call rate 增加至280 時,RADIUS 資料庫crash掉而無法運作。結論是我 們的計費資料庫最多可同時建立200個sessions。

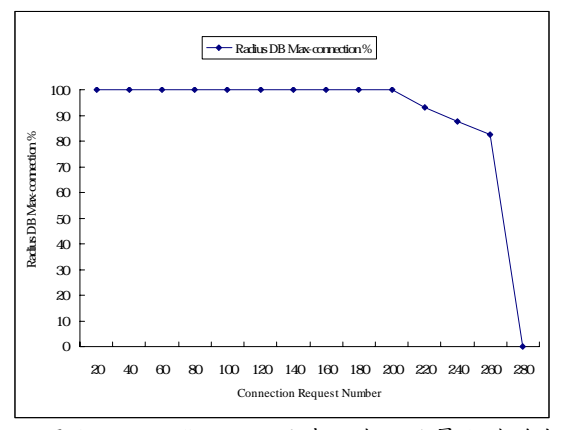

圖 8 RADIUS server 同時可建立的最大連線數

### **6** 結論

本文實作一個SIP網路電話計費系統。我們利用 iptel所開發的SIP Express Router軟體來架設SIP proxy。我們在SIP Express Router中增加radius模組 及accounting模組,並且整合了Radius-client 0.4.8版 軟體。我們使用PHP來撰寫應用伺服器,已提供使 用者帳號管理、SIP proxy節點管理、計費系統管 理、用戶帳務查詢、帳單自動郵寄等功能。

我們在維護系統時發現,當發起通話的用戶未 正常離線時,SER 不會主動傳送計費中斷請求至 RADIUS, 造成 radacct 資料表沒有計費結束的記 錄。要解決上述問題,可以考慮使用 Diameter[9] 認證及計費協定來取代 RADIUS。SER 也支援 Diameter 模組,實作以 Diameter 為核心的計費系統 是我們未來努力的方向之一。目前我們的計費系統 是運行在 IPv4 網路,但是 IPv4 網路有 IP 位址不足、 NAT 穿透等問題。未來我們也希望能將系統升級到 IPv6 環境。

## 參考文獻

- [1] J. Rosenberg, et al., "SIP: Session Initiation Protocol ", RFC 3261, June 2002.
- [2] H. Schulzrinne, et al., RTP: "A Transport Protocol for Real-Time Applications", RFC 1889, Jan. 1996.
- [3] C. Rigney, S. Willens, A. Rubens and W. Simpson, "Remote Authentication Dial In User Service", RFC 2865, June 2000.
- [4] C. Rigney, "RADIUS Accounting", RFC 2866, June 2000.
- [5] SIP Express Router, [http://www.iptel.org.](http://www.iptel.org/)
- [6] J. Franks, P. Hallam-Baker, J. Hostetler, "HTTP Authentication: Basic and Digest Access Authentication", RFC 2617, June 1999.
- [7] [http://phplens.com/lens/adodb/docs-adodb.htm.](http://phplens.com/lens/adodb/docs-adodb.htm)
- [8] SIPP, http://sipp.sourceforge.net.
- [9] P. Calhoun, et al., "Diameter Base Protocol", RFC 3588, Sep. 2003.